# **7.1.2 Restore Office 365 Items from Site Collections**

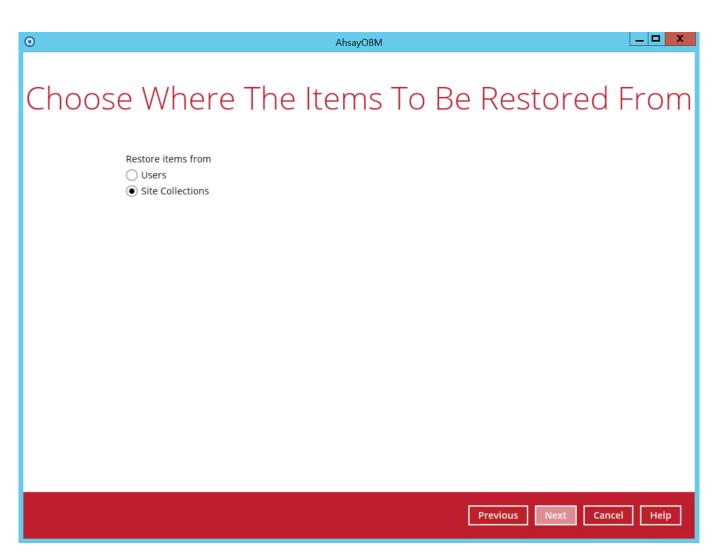

Select the item(s) you would like to restore. You can also choose to restore backed up file from a specific backup job of your choice using the Select what to restore drop-down menu at the top. Click Next to proceed when you are done with the selection.

| Last<br>update:<br>2020/04/29 public:documents_and_guides:v8:obm:office-365-windows:restore-backup-items-from-site-collections ht<br>13:38 | tps://wiki.ahsay.com/doku.php?id=public:documents_and_guides:v8:obm:office-365-windows:restore-backup-Items-from-site-collections            |
|----------------------------------------------------------------------------------------------------|----------------------------------------------------------------------------------------------------|
| 0                                                                                                    | AhsayOBM                                                                                                    |
| Select what to restore<br>Choose from files as of job 🗸 04/11/2019                                                                         | ■ To Be Restored                                                                                                    |
| Show filter                                                                                                    |                                                                                                    |
| Folders<br>- • • AhsayCBS<br>- • • • • • • • • • • • • • • • • • • •                                                                       | Name     Date modified     Size       Image: Site lconipg     03/29/2019 18:19     2k       Image: Site lconipg     02/28/2019 13:58     449 |
| Restore to local computer                                                                                                    | Items per page 50 V Page 1 / 1 V                                                                                                    |
| Search                                                                                                    |                                                                                                    |
|                                                                                                    | Previous Next Cancel Help                                                                                                    |

Select the destination you would like the mail objects to be restored.

# 7.1.2.1. To Local machine

1. Tick the **Restore to local computer** checkbox and click **Next** to proceed.

| 202 1,03,20 00.11 |                                                                                                    |                                                                                                    |           |
|-------------------|----------------------------------------------------------------------------------------------------|----------------------------------------------------------------------------------------------------|-----------|
| •                 | А                                                                                                    | hsayOBM                                                                                                    | - 🗆 X     |
|                   | Select what to restore<br>Choose from files as of job   Od/11/2019  Show filter  Folders  AbsayCBS  AbsayCBS  AbsayCBS  Absay.sharepoint.com/sites/test  Absay.sharepoint.com/sites/test Absay.sharepoin | Name     Date modified     Size       ✓sitelconjpg     03/29/2019 18:19     2k       ✓sitelconpng     02/28/2019 13:58     449 |           |
|                   | Restore to local computer                                                                                                    | Items per page 50 V Page 1 / 1 V                                                                                               |           |
|                   | Search                                                                                                    |                                                                                                    |           |
|                   |                                                                                                    | Previous Next Car                                                                                                    | ncel Help |

2. Click the **Browse** button to select a path on where you want the items to be restored on your local computer. Make sure it has enough space to accommodate your restoration.

Also, click the **Show advanced option** to configure other restore settings.

| Last<br>update:<br>2020/04/29 public:documents_<br>13:38 | and_guides:v8:obm:office-365-windows:restore-backup-items-from-site-collections https://wiki.ahsay.com/doku.php?id=public:documents_and_guides:v8:obm:office-365-windows:restore-backup-items-from-site-collection: |
|----------------------------------------------------------|----------------------------------------------------------------------------------------------------|
| 0                                                        | AhsayOBM                                                                                                    |
| Ch                                                       | oose Where The Items To Be Restored                                                                                                    |
|                                                          | Restore items to                                                                                                    |
|                                                          | C:\Users\Administrator\Documents Browse                                                                                                    |
|                                                          | Show advanced option                                                                                                    |
|                                                          |                                                                                                    |
|                                                          |                                                                                                    |
|                                                          |                                                                                                    |
|                                                          |                                                                                                    |
|                                                          |                                                                                                    |
|                                                          |                                                                                                    |
|                                                          |                                                                                                    |
|                                                          |                                                                                                    |
|                                                          |                                                                                                    |
|                                                          |                                                                                                    |
|                                                          |                                                                                                    |
|                                                          | Previous Next Cancel Help                                                                                                    |

**Verify checksum of in-file delta files during restore** - By enabling this option, the checksum of in-file delta files will be verified during the restore process. This will check the data for errors during the restore process and create a data summary of the in-file delta files which will be included in the report.

Click Next to proceed.

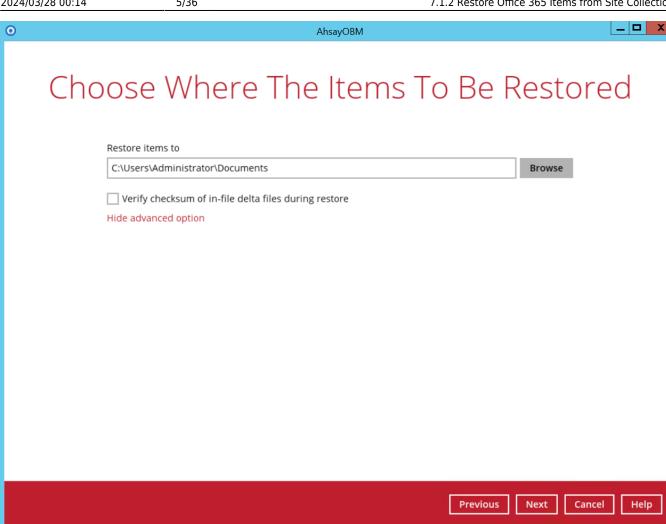

3. Select the temporary directory for storing temporary files, such as delta files when they are being merged, click Restore to start the restoration

×

Restore is completed. Click the 🖪 to show the log of the restoration.

| AhsayOBM                                                                                                    | _ 0               |
|----------------------------------------------------------------------------------------------------|-------------------|
| Restore                                                                                                    |                   |
| Client Run Office 365 Backup                                                                                                    |                   |
| AhsayCBS (Host: 10.16.10.12:443)<br>Restore Completed Successfully<br>Estimated time left 0 sec<br>Restored 91.05k (8 files)<br>Elapsed time 1 min 25 sec<br>Transfer rate 9.21kbit/s | <u>م</u> <b>X</b> |
|                                                                                                    |                   |
|                                                                                                    |                   |
|                                                                                                    | Cancel He         |

| 24/03/28 0 | 00:14 7/36 7.1.2 Restore Office                                                                                              | : 365 It | ems from Site Co   | llecti   |
|------------|----------------------------------------------------------------------------------------------------|----------|--------------------|----------|
| )          | AhsayOBM                                                                                                    |          |                    | <u>י</u> |
|            |                                                                                                    |          |                    |          |
|            |                                                                                                    |          |                    |          |
|            |                                                                                                    |          |                    |          |
|            |                                                                                                    | Show     | All 🗸              | 1        |
| Type       | Log                                                                                                    |          | Time               | i        |
|            | Start [ AhsayOBM v8.1.1.50 ]                                                                                                 | 04       | 1/12/2019 11:35:15 |          |
| Ŏ          | Downloading "Office 365/Site Collections/ahsay.sharepoint.com/sites/test/Lists and Libraries/Form Templates/meta.lt" (To     |          | 1/12/2019 11:35:18 | -        |
| Ō          | Downloading "Office 365/Site Collections/ahsay.sharepoint.com/sites/test/Lists and Libraries/Documents/meta.lt" (Total 1     |          | 4/12/2019 11:35:18 | 1        |
| Ð          | Downloading "Office 365/Site Collections/ahsay.sharepoint.com/sites/test/Lists and Libraries/Site Assets/meta.lt" (Total 11  | k 04     | 4/12/2019 11:35:19 |          |
| 0          | Downloading "Office 365/Site Collections/ahsay.sharepoint.com/sites/test/Lists and Libraries/Site Assets/_sitelconjpg" (     | T 04     | 4/12/2019 11:35:19 |          |
| 0          | Downloading "Office 365/Site Collections/ahsay.sharepoint.com/sites/test/Lists and Libraries/Site Assets/_siteIconjpg" (     | T 04     | 4/12/2019 11:36:33 |          |
| 0          | Downloading "Office 365/Site Collections/ahsay.sharepoint.com/sites/test/Lists and Libraries/Site Assets/_sitelconpng"       | ( 04     | 4/12/2019 11:36:33 |          |
| 0          | Downloading "Office 365/Site Collections/ahsay.sharepoint.com/sites/test/Lists and Libraries/Site Assets/_sitelconpng"       |          | 1/12/2019 11:36:36 | _        |
| 0          | Downloading "Office 365/Site Collections/ahsay.sharepoint.com/sites/test/Lists and Libraries/Style Library/meta.lt" (Total 1 |          | 1/12/2019 11:36:36 | _        |
| 0          | Restore Completed Successfully                                                                                               | 04       | 4/12/2019 11:36:37 | _        |
| logs       | per page 50 M                                                                                                    |          | Page 1/1           |          |
| Logs p     | ber page 50 V                                                                                                    |          | Page 1/1 V         | ose      |
|            |                                                                                                    |          | Close              | elp      |

4. To check if the files from the Site Collections are fully restored in the location machine on the selected directory which is **C:\Users\Administrator\Documents**, go to the Documents folder. There should be an available **Office 365** folder.

| Last<br>update:<br>202004/29 Public:documents_and_guides:v8:obm:office-365-windows:restore-backup-items-from-site-collecti<br>13:38                                                             | ons https://wiki.ahsay.com/doku.php?id=public:do | cuments_and_guides:v8:obm:office-365-wi | ndows:restore-backup-items-from-site-collections |
|----------------------------------------------------------------------------------------------------|--------------------------------------------------|-----------------------------------------|--------------------------------------------------|
| 🚇   💽 🛄 👳                                                                                                    | Office 365                                       |                                         | _ 🗆 X                                            |
| File Home Share View                                                                                                    |                                                  |                                         | ^ 📀                                              |
| Navigation pane *       Image: Extra large icons       Image: Large icons         Panes       Image: Extra large icons       Image: Large icons         List       Image: Detail         Layout | icons - Current                                  | Show/ Options                           |                                                  |
| 🔄 🍥 👻 🕆 🌗 🕨 This PC 🕨 Document                                                                                                    | s 🕨 Office 365 🕨                                 | v C                                     | Search Of 🔎                                      |
| Name                                                                                                    | Date modified                                    | Туре                                    | Size                                             |
| Site Collections                                                                                                    | 4/12/2019 11:30 AM                               | File folder                             |                                                  |
| 🁪 Users                                                                                                    | 4/11/2019 11:37 AM                               | File folder                             |                                                  |
| 2 items 1 item selected                                                                                                    |                                                  |                                         | :==                                              |

5. Open the Office 365 folder and you will see a Site Collections folder. This includes the selected SharePoint site which is the ahsay.sharepoint.com. Open the folder and you will see the sites, list and libraries, and subsites.

7.1.2 Restore Office 365 Items from Site Collections

| 🔉 l 💽 🚯 = l                                                                                                    | Site Ass                      | ets                                    |                         | _ 🗆 X                                        |
|----------------------------------------------------------------------------------------------------|-------------------------------|----------------------------------------|-------------------------|----------------------------------------------|
| File Home Share View                                                                                                    |                               |                                        |                         | ^ 😯                                          |
| Copy Paste Paste shortcut                                                                                                    |                               | New folder                             | Edit 88 9               | Select all<br>Select none<br>nvert selection |
| Clipboard                                                                                                    | Organize                      | New Op                                 | en                      | Select                                       |
| 🔄 💿 🔻 🕇 👪 « sites 🕨 test 🕨                                                                                                    | Lists and Libraries 🔸 Site As | isets                                  | ~ C                     | Search Sit 🔎                                 |
| 🜉 This PC                                                                                                    | ^ Name                        | ▼ Date modified                        | Туре                    | Size                                         |
| <ul> <li>Desktop</li> <li>Documents</li> <li>Office 365</li> <li>Site Collections</li> <li>ahsay.sharepoint.com</li> <li>sites</li> <li>test</li> <li>Lists and Libraries</li> <li>Documents</li> <li>Form Templates</li> <li>Site Assets</li> <li>Style Library</li> <li>Subsites</li> <li>Users</li> <li>Downloads</li> <li>Music</li> </ul> | Sitelcon Sitelcon             | 3/29/2019 6:19 PM<br>2/28/2019 1:58 PM | JPEG image<br>PNG image | 3 KB<br>1 KB                                 |
| <ul> <li>Pictures</li> <li>Videos</li> <li>Local Disk (C:)</li> <li>2 items</li> </ul>                                                                                                    | v <                           | III                                    |                         |                                              |

# 7.1.2.2. To Original Location

2024/03/28 00:14

9/36

1. Select the item(s) you would like to restore. You can also choose to restore backed up file from a specific backup job of your choice using the **Select what to restore** drop-down menu at the top. Click **Next** to proceed when you are done with the selection.

| Last<br>update:<br>2020/04/29 public:documents_and_guides:v8:obm:office-365-windows:restore-backup-items-from-site-collections h<br>13:38                                                                                                    | ttps://wiki.ahsay.com/doku.php?i                                                                     | id=public:documents_and_guides:v8:obm:of                                                         | ffice-365-windows:restore-backup-items-from-site-collection: |
|----------------------------------------------------------------------------------------------------|----------------------------------------------------------------------------------------------------|--------------------------------------------------------------------------------------------------|--------------------------------------------------------------|
| 0                                                                                                    | AhsayOBM                                                                                             |                                                                                                  | _ <b>D</b> X                                                 |
| Select what to restore Choose from files as of job  04/11/2019                                                                                                    |                                                                                                    | Be Resto                                                                                         | ored                                                         |
| Show filter                                                                                                    |                                                                                                    |                                                                                                  |                                                              |
| Folders                                                                                                    | Name                                                                                                 | Date modified                                                                                    | Size                                                         |
| <ul> <li>AhsayCBS</li> <li>Office 365</li> <li>Site Collections</li> <li>Asay.sharepoint.com/sites/test</li> <li>Asay.sharepoint.com/sites/test</li> <li>Asay.sharepo</li></ul> | <ul> <li>✓ Item 1</li> <li>✓ Item 3</li> <li>✓ Item 2</li> <li>✓ Item 4</li> <li>✓ Item 5</li> </ul> | 01/14/2019 10:07<br>01/14/2019 10:07<br>01/14/2019 10:07<br>01/14/2019 10:07<br>01/14/2019 10:07 |                                                              |
| Restore to local computer Search                                                                                                    | ltems                                                                                                | per page 50 V Pag                                                                                | e 1/1 ▼                                                      |
|                                                                                                    |                                                                                                    | Previous                                                                                         | Next Cancel Help                                             |

2. Choose from the following three (3) options on where you want your items to be restored. Select the Original location.

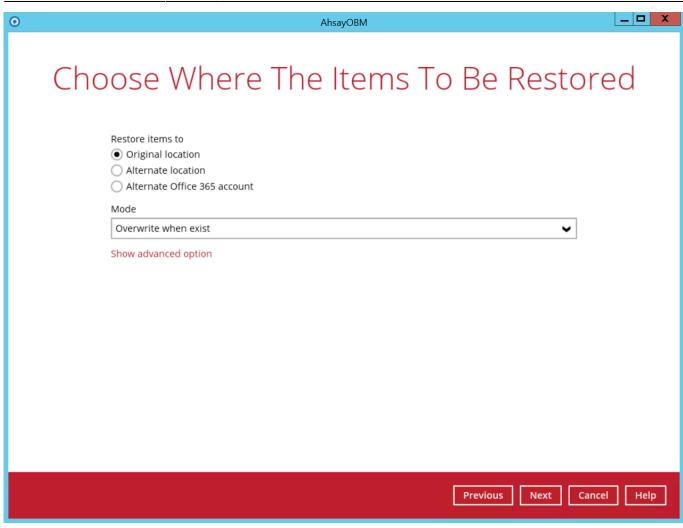

## 3. Select a Mode.

# Mode Overwrite when exist Overwrite when exist

Skip when exist

#### • Overwrite when exist

If the data that you will be restoring is already available in the Office 365 account, then you have a choice to still overwrite the existing data.

#### • Skip when exist

If the data you will be restoring is already available in the Office 365 account, then you have a choice to skip and move to the next one.

#### 4. Click the Show advanced option to configure other restore settings.

| te:<br>J04/29 public:documents_and_guides:v8:obm:office-365-windows:restore-backup-items-from-site-collections https://wiki.ahsay.com/doku.php?id=public:documents_and_guides:v8:obm:office-365-windows:restore-backup-items-from-site-collect<br>8 |
|----------------------------------------------------------------------------------------------------|
| AhsayOBM                                                                                                    |
| Choose Where The Items To Be Restored                                                                                                    |
| Restore items to <ul> <li>Original location</li> <li>Alternate location</li> <li>Alternate Office 365 account</li> </ul>                                                                                                    |
| Mode Overwrite when exist                                                                                                    |
| Overwrite when exist                                                                                                    |
|                                                                                                    |
|                                                                                                    |
|                                                                                                    |
| Previous Next Cancel Help                                                                                                    |

**Verify checksum of in-file delta files during restore** - By enabling this option, the checksum of in-file delta files will be verified during the restore process. This will check the data for errors during the restore process and create a data summary of the in-file delta files which will be included in the report.

Click **Next** to proceed.

| 0 | AhsayOBM                                                                                                    |        |
|---|----------------------------------------------------------------------------------------------------|--------|
|   | Choose Where The Items To Be Restore                                                                                     | ed     |
|   | Restore items to <ul> <li>Original location</li> <li>Alternate location</li> <li>Alternate Office 365 account</li> </ul> |        |
|   | Mode           Overwrite when exist                                                                                      |        |
|   | Verify checksum of in-file delta files during restore<br>Hide advanced option                                            |        |
|   |                                                                                                    |        |
|   | Previous Next Cancel                                                                                                    | l Help |

5. Select the temporary directory for storing temporary files, such as delta files when they are being merged, click Restore to start the restoration

×

6. Restore is completed. Click the  $\square$  to show the log of the restoration.

| 3:38       |                                                                                                    |                 |              |
|------------|----------------------------------------------------------------------------------------------------|-----------------|--------------|
| 0          |                                                                                                    | AhsayOBM        | _ <b>_</b> × |
|            |                                                                                                    | Restore         |              |
| Office Jos | Client Run Office                                                                                            | e 365 Backup    |              |
| C          | AhsayCBS (Host: 10.1<br>Restore Complete<br>Estimated time left<br>Restored<br>Elapsed time<br>Transfer rate | ed Successfully |              |
|            |                                                                                                    |                 | Close Help   |

|       |                                                                                                    | Show  | All                              |
|-------|----------------------------------------------------------------------------------------------------|-------|----------------------------------|
| Туре  | Log                                                                                                    |       | Time                             |
|       | Start [ AhsayOBM v8.1.1.50 ]                                                                                                    | 04/12 | /2019 12:01:30                   |
| 0     | Downloading "Office 365/Site Collections/ahsay.sharepoint.com/sites/test/meta.si" (Total 326k bytes)                                                                                                    | 04/12 | /2019 12:01:32                   |
| 0     | Downloading "Office 365/Site Collections/ahsay.sharepoint.com/sites/test/Subsites/scenario_2/meta.si" (Total 322k bytes)                                                                                                    | 04/12 | /2019 12:01:33                   |
|       | Downloading "Office 365/Site Collections/ahsay.sharepoint.com/sites/test/Lists and Libraries/Site Assets/meta.lt" (Total                                                                                                    | 04/12 | /2019 12:01:34                   |
| 0     | Document library "Site Assets" already exist                                                                                                    | 04/12 | /2019 12:01:36                   |
|       | Downloading "Office 365/Site Collections/ahsay.sharepoint.com/sites/test/Lists and Libraries/Site Assets/meta.lc" (Total                                                                                                    | 04/12 | /2019 12:01:36                   |
| 0     | Downloading "Office 365/Site Collections/ahsay.sharepoint.com/sites/test/Lists and Libraries/Site Assets/meta.lf" (Total                                                                                                    | 04/12 | /2019 12:01:37                   |
| 0     | Downloading "Office 365/Site Collections/ahsay.sharepoint.com/sites/test/Lists and Libraries/Site Assets/meta.lc" (Total                                                                                                    | 04/12 | /2019 12:01:38                   |
| 0     | Downloading "Office 365/Site Collections/ahsay.sharepoint.com/sites/test/Lists and Libraries/Site Assets/meta.lf" (Total                                                                                                    |       | /2019 12:01:39                   |
|       | Downloading "Office 365/Site Collections/ahsay.sharepoint.com/sites/test/Lists and Libraries/Site Assets/_sitelconjpg                                                                                                    |       | /2019 12:01:41                   |
| Ø     | Document "/sites/test/SiteAssets/_siteIconjpg" already exist                                                                                                    |       | /2019 12:01:42                   |
| 0     | Updating File "/sites/test/SiteAssets/_siteIconjpg"                                                                                                    |       | /2019 12:01:42                   |
|       | Downloading "Office 365/Site Collections/ahsay.sharepoint.com/sites/test/All Files/SiteAssets/_siteIconjpg" (Total 2k                                                                                                    |       | /2019 12:01:42                   |
| 0     | File "/sites/test/SiteAssets/_siteIcon_jpg" is updated                                                                                                    |       | /2019 12:01:43                   |
|       | Downloading "Office 365/Site Collections/ahsay.sharepoint.com/sites/test/Lists and Libraries/Site Assets/_sitelconpn                                                                                                    |       | /2019 12:01:43                   |
| 0     | Document "/sites/test/SiteAssets/_siteIconpng" already exist<br>Updating File "/sites/test/SiteAssets/_siteIconpng"                                                                                                    |       | /2019 12:01:43                   |
| _     | Opdating File /sites/test/siteAssets/_siteiconpng<br>Downloading "Office 365/Site Collections/ahsay.sharepoint.com/sites/test/All Files/SiteAssets/_siteIconpng" (Total 44                                                                           |       | /2019 12:01:43<br>/2019 12:01:43 |
|       | File "/sites/test/SiteAssets/_siteIconpng" is updated                                                                                                    |       | /2019 12:01:43                   |
|       | Downloading "Office 365/Site Collections/ahsay.sharepoint.com/sites/test/Lists and Libraries/Site Assets/meta.lf" (Total                                                                                                    |       | /2019 12:01:44                   |
|       | Downloading "Office 365/Site Collections/ansay.sharepoint.com/sites/test/Lists and Libraries/Site Assets/meta.lc" (Total<br>Downloading "Office 365/Site Collections/ahsay.sharepoint.com/sites/test/Lists and Libraries/Site Assets/meta.lc" (Total |       | /2019 12:01:44                   |
|       | Downloading "Office 365/Site Collections/ahsay.sharepoint.com/sites/test/Lists and Libraries/Site Assets/_siteIconjpg                                                                                                    |       | /2019 12:01:47                   |
|       | Updating Document "/sites/test/SiteAssets/_sitelconjpg"                                                                                                    |       | /2019 12:01:48                   |
|       |                                                                                                    |       |                                  |
| ogs p | per page   50 🗸 🖌                                                                                                    |       | Page 1/2                         |

7. To check if the selected site from Site Collections is fully restored, login and check the SharePoint. As you can see on our example screen shot below, Carven Tsang is logged in and the ahsay.sharepoint.com/sites/test is completely restored.

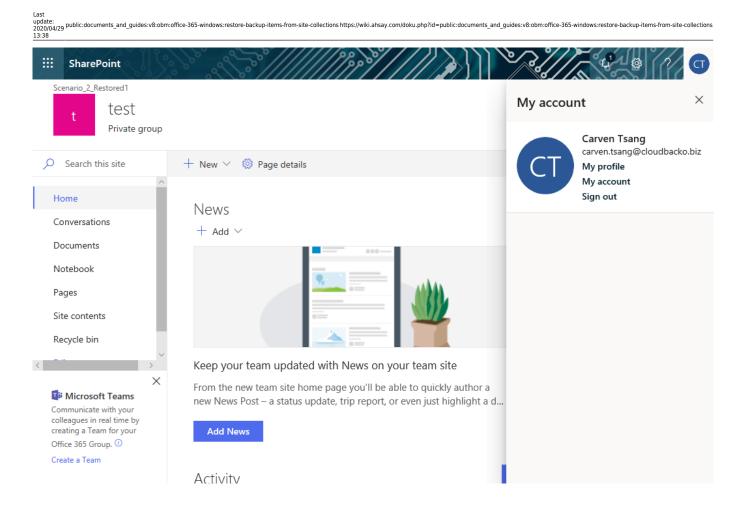

# 7.1.2.3. To Alternate Location

1. Select the item(s) you would like to restore. You can also choose to restore backed up file from a specific backup job of your choice using the **Select what to restore** drop-down menu at the top. Click **Next** to proceed when you are done with the selection.

| 2024/03/28 00:14 | 17/36                                                                                                    |                                                            | 7.1.2 Restore Office 365 Items fro                                                                                                    | m Site Collections |
|------------------|----------------------------------------------------------------------------------------------------|------------------------------------------------------------|----------------------------------------------------------------------------------------------------|--------------------|
| 0                |                                                                                                    | AhsayOBM                                                   |                                                                                                    | _ <b>D</b> X       |
|                  | Select What to restore<br>Choose from files as of job  04/11/2019<br>Show filter                                                                                                    |                                                            | Be Restored                                                                                                    |                    |
|                  | Folders         AhsayCBS         Image: Graph of the second second | Name<br>V Item 1<br>Item 3<br>Item 2<br>Item 4<br>V Item 5 | Date modified         Size           01/14/2019 10:07         0           01/14/2019 10:07         0           01/14/2019 10:07         0           01/14/2019 10:07         0           01/14/2019 10:07         0 |                    |
|                  | Restore to local computer                                                                                                    | ltems                                                      | per page 50 V Page 1 / 1 V                                                                                                    |                    |
|                  |                                                                                                    |                                                            | Previous Next Can                                                                                                    | cel Help           |

2. Choose from the following three (3) options on where you want your items to be restored. Select the **Alternate location**.

| Mode                 |   |
|----------------------|---|
| Overwrite when exist | ~ |
| Overwrite when exist |   |
| Skip when exist      |   |

# 3. Select a **Mode**

| 3:38 | and_guides:v8:obm:office-365-windows:restore-backup-items-from-site-collections https://wiki.ahsay.com/doku.php?id=public:documents_and_guides:v8:obm:office-365-windows:restore-backup-items-from-site-collections |
|------|----------------------------------------------------------------------------------------------------|
| 0    | AhsayOBM                                                                                                    |
| Ch   | noose Where The Items To Be Restored                                                                                                    |
|      | Restore items to Original location Alternate location Alternate Office 365 account                                                                                                    |
|      | Mode                                                                                                    |
|      | Overwrite when exist                                                                                                    |
|      | Show advanced option                                                                                                    |
|      |                                                                                                    |
|      |                                                                                                    |
|      |                                                                                                    |
|      |                                                                                                    |
|      | Previous Next Cancel Help                                                                                                    |

## • Overwrite when exist

If the data that you will be restoring is already available in the alternate location in the Office 365 account, then you have a choice to still overwrite the existing data.

#### • Skip when exist

Last

If the data you will be restoring is already available in the alternate location in the Office 365 account, then you have a choice to skip and move to the next one.

4. Click the **Show advanced option** to configure other restore settings.

| 0 | AhsayOBM                                                                                    | _ <b>D</b> X |
|---|---------------------------------------------------------------------------------------------|--------------|
|   | Choose Where The Items To Be Resto                                                          | ored         |
|   | Restore items to<br>Original location<br>Alternate location<br>Alternate Office 365 account |              |
|   | Mode Overwrite when exist                                                                   |              |
|   | Show advanced option                                                                        |              |
|   |                                                                                             |              |
|   |                                                                                             |              |
|   |                                                                                             |              |
|   |                                                                                             |              |
|   |                                                                                             |              |
|   |                                                                                             |              |
|   | Previous Next                                                                               | Cancel Help  |

**Verify checksum of in-file delta files during restore** - By enabling this option, the checksum of in-file delta files will be verified during the restore process. This will check the data for errors during the restore process and create a data summary of the in-file delta files which will be included in the report.

Click **Next** to proceed.

| Last<br>update:<br>2020/04/29 public<br>13:38 | c:documents_and_guides:v8:obm:office-365-windows:restore-backup-items-from-site-collections https://wiki.ahsay.com/doku.php?id=public:documents_and_guides:v8:obm:office-365-windows:restore-backup-items-from-site-collections |
|-----------------------------------------------|----------------------------------------------------------------------------------------------------|
| 0                                             | AhsayOBM                                                                                                    |
|                                               | Choose Where The Items To Be Restored                                                                                                    |
|                                               | Restore items to <ul> <li>Original location</li> <li>Alternate location</li> <li>Alternate Office 365 account</li> </ul>                                                                                                    |
|                                               | Mode                                                                                                    |
|                                               | Overwrite when exist                                                                                                    |
|                                               | Verify checksum of in-file delta files during restore                                                                                                    |
|                                               | Hide advanced option                                                                                                    |
|                                               |                                                                                                    |
|                                               |                                                                                                    |
|                                               |                                                                                                    |
|                                               |                                                                                                    |
|                                               |                                                                                                    |
|                                               |                                                                                                    |
|                                               |                                                                                                    |
|                                               |                                                                                                    |
|                                               | Previous Next Cancel Help                                                                                                    |

5. Click **Change** to select an alternate Site Collection / Site on which the data will be restored. Click on the dropdown arrow to view the available Sites.

| 0 | AhsayOBM                    | _ 🗆 X |
|---|-----------------------------|-------|
|   |                             |       |
|   | Alternate Location          |       |
|   |                             |       |
|   | Office 365 account          |       |
|   | carven.tsang@cloudbacko.biz |       |
|   | Site Collection / Site      |       |
|   | Change                      |       |
|   |                             |       |
|   |                             |       |
|   |                             |       |
|   |                             |       |
|   |                             |       |
|   |                             |       |
|   |                             |       |
|   |                             |       |
|   |                             |       |
|   |                             |       |
|   |                             |       |
|   | Previous Next Cancel        | Help  |

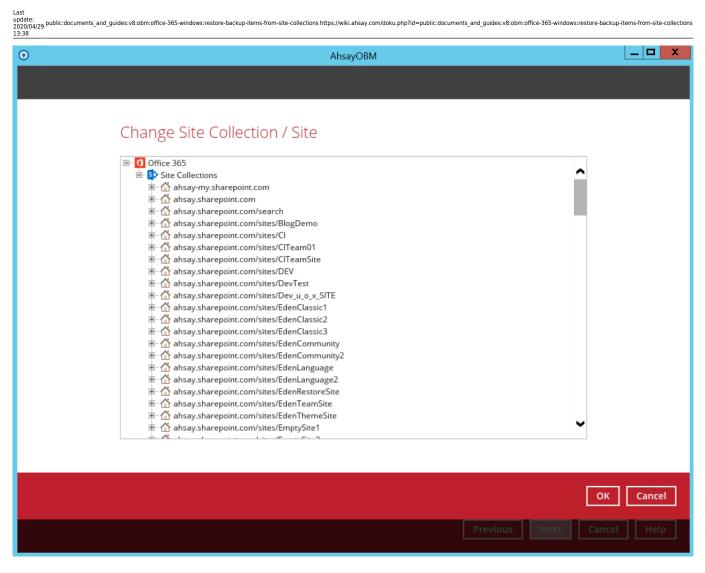

Click **Next** to proceed.

| 2024/03/28 | 00:14 |
|------------|-------|
|------------|-------|

| • Ahsayo                                              | DBM X                     |
|-------------------------------------------------------|---------------------------|
|                                                       |                           |
| Alternate                                             | Location                  |
| Alternate                                             | LOCATION                  |
|                                                       |                           |
| Office 365 account                                    |                           |
| carven.tsang@cloudbacko.biz                           |                           |
| Site Collection / Site                                |                           |
| Office 365/Site Collections/ahsay.sharepoint.com/site | es/Err Change             |
|                                                       |                           |
|                                                       |                           |
|                                                       |                           |
|                                                       |                           |
|                                                       |                           |
|                                                       |                           |
|                                                       |                           |
|                                                       |                           |
|                                                       |                           |
|                                                       |                           |
|                                                       |                           |
|                                                       |                           |
|                                                       | Previous Next Cancel Help |
|                                                       |                           |

6. Select the temporary directory for storing temporary files, such as delta files when they are being merged, click **Restore** to start the restoration

×

7. Restore is completed. Click the  $\square$  to show the log of the restoration.

| Matrix       Client Run Office 365 Backup         Image: Complete State State | 02020/04/29 | AhsayOBM                                                                                                    |            |
|----------------------------------------------------------------------------------------------------|-------------|----------------------------------------------------------------------------------------------------|------------|
| AhsayCBS (Host: 10.16.10.12:443)  Restore Completed Successfully Estimated time left 0 sec Restored 5.87M (36 files) Elapsed time 1 min 20 sec                                                                                                    |             |                                                                                                    |            |
| Restore Completed Successfully<br>Estimated time left 0 sec<br>Restored 5.87M (36 files)<br>Elapsed time 1 min 20 sec                                                                                                    |             | Client Run Office 365 Backup                                                                                                    |            |
|                                                                                                    | G           | <ul> <li>Restore Completed Successfully</li> <li>Estimated time left 0 sec</li> <li>Restored 5.87M (36 files)</li> <li>Elapsed time 1 min 20 sec</li> </ul> | R          |
| Close Help                                                                                                    |             |                                                                                                    | Close Help |

|        |                                                                                                    | Show  | All 🗸          |
|--------|----------------------------------------------------------------------------------------------------|-------|----------------|
| Type   | Log                                                                                                    |       | Time           |
| 0      | Start [ AhsayOBM v8.1.1.50 ]                                                                                             | 04/12 | /2019 12:19:02 |
| 0      | Downloading "Office 365/Site Collections/ahsay.sharepoint.com/sites/test/meta.si" (Total 326k bytes)                     | 04/12 | /2019 12:19:04 |
| 0      | Downloading "Office 365/Site Collections/ahsay.sharepoint.com/sites/test/Subsites/scenario_2/meta.si" (Total 322k bytes) | 04/12 | /2019 12:19:05 |
| 0      | Creating Site "Scenario_2 (https://ahsay.sharepoint.com/sites/EmptySite1, /sites/test/scenario_2)"                       | 04/12 | /2019 12:19:06 |
| 0      | Site "Scenario_2 (https://ahsay.sharepoint.com/sites/EmptySite1, /sites/test/scenario_2)" is created                     | 04/12 | /2019 12:19:17 |
| 0      | Downloading "Office 365/Site Collections/ahsay.sharepoint.com/sites/test/Lists and Libraries/Site Assets/meta.lt" (Total | 04/12 | /2019 12:19:17 |
| 0      | Document library "Site Assets" already exist                                                                             | 04/12 | /2019 12:19:18 |
| 0      | Downloading "Office 365/Site Collections/ahsay.sharepoint.com/sites/test/Lists and Libraries/Site Assets/meta.lc" (Total | 04/12 | /2019 12:19:18 |
| 0      | Downloading "Office 365/Site Collections/ahsay.sharepoint.com/sites/test/Lists and Libraries/Site Assets/meta.lf" (Total | 04/12 | /2019 12:19:19 |
| 0      | Downloading "Office 365/Site Collections/ahsay.sharepoint.com/sites/test/Lists and Libraries/Site Assets/meta.lc" (Total | 04/12 | /2019 12:19:20 |
| 0      | Downloading "Office 365/Site Collections/ahsay.sharepoint.com/sites/test/Lists and Libraries/Site Assets/meta.lf" (Total | 04/12 | /2019 12:19:20 |
| 0      | Downloading "Office 365/Site Collections/ahsay.sharepoint.com/sites/test/Lists and Libraries/Site Assets/_sitelconjpg    | 04/12 | /2019 12:19:21 |
| 0      | Document "/sites/EmptySite1/SiteAssets/_siteIconjpg" already exist                                                       | 04/12 | /2019 12:19:22 |
| 0      | Updating File "/sites/EmptySite1/SiteAssets/_sitelconjpg"                                                                | 04/12 | /2019 12:19:22 |
| 0      | Downloading "Office 365/Site Collections/ahsay.sharepoint.com/sites/test/All Files/SiteAssets/_siteIconjpg" (Total 2k    | 04/12 | /2019 12:19:22 |
| 0      | File "/sites/EmptySite1/SiteAssets/_siteIconjpg" is updated                                                              | 04/12 | /2019 12:19:23 |
| 0      | Downloading "Office 365/Site Collections/ahsay.sharepoint.com/sites/test/Lists and Libraries/Site Assets/_sitelconpn     | 04/12 | /2019 12:19:23 |
| 0      | Document "/sites/EmptySite1/SiteAssets/_siteIconpng" already exist                                                       | 04/12 | /2019 12:19:24 |
|        | Updating File "/sites/EmptySite1/SiteAssets/_siteIconpng"                                                                | 04/12 | /2019 12:19:24 |
| 0      | Downloading "Office 365/Site Collections/ahsay.sharepoint.com/sites/test/All Files/SiteAssets/_siteIconpng" (Total 44    | 04/12 | /2019 12:19:24 |
| 0      | File "/sites/EmptySite1/SiteAssets/_siteIconpng" is updated                                                              | 04/12 | /2019 12:19:25 |
| 0      | Downloading "Office 365/Site Collections/ahsay.sharepoint.com/sites/test/Lists and Libraries/Site Assets/meta.lf" (Total | 04/12 | /2019 12:19:25 |
| 0      | Downloading "Office 365/Site Collections/ahsay.sharepoint.com/sites/test/Lists and Libraries/Site Assets/meta.lc" (Total | 04/12 | /2019 12:19:26 |
| .ogs p | per page 50 V                                                                                                    |       | Page 1/2 🖌     |

8. To check if the selected site from Site Collections is fully restored, login and check the SharePoint. As you can see on our example screen shot below, Carven Tsang is logged in and the contents in ahsay.sharepoint.com/sites/test is completely restored in ahsay.sharepoint.com/sites/EmptySite1.

| E EmptySi                                                                                              | te1               | 3^//////       | ////             |                                                   | ★ Following | My accourt | nt                                                                 | CT<br>× |
|----------------------------------------------------------------------------------------------------|-------------------|----------------|------------------|---------------------------------------------------|-------------|------------|--------------------------------------------------------------------|---------|
| Public group                                                                                           | $+$ New $^{\vee}$ | 🔏 Site usage ( | 💭 Site workflows | 🔅 Site settings                                   | 2 members   | СТ         | Carven Tsang<br>carven.tsang@cloudback<br>My profile<br>My account | ko.biz  |
| Home                                                                                                   | Contents          | Subsites       |                  |                                                   |             |            | Sign out                                                           |         |
| Documents                                                                                              |                   | Name           |                  | Description                                       |             |            |                                                                    |         |
| Notebook                                                                                               | 5                 | Scenario_2     |                  | Testing Scenario#2 in<br>Release 1 (v8.0.3.0) - T |             |            |                                                                    |         |
| Pages                                                                                                  |                   |                |                  |                                                   |             |            |                                                                    |         |
| Site contents                                                                                          |                   |                |                  |                                                   |             |            |                                                                    |         |
| Recycle bin                                                                                            |                   |                |                  |                                                   |             |            |                                                                    |         |
| Edit                                                                                                   |                   |                |                  |                                                   |             |            |                                                                    |         |
| Communicate with your<br>colleagues in real time by<br>creating a Team for your<br>Office 365 Group. ① |                   |                |                  |                                                   |             |            |                                                                    |         |

Ahsay Wiki - https://wiki.ahsay.com/

# 7.1.2.4. To Alternate Office 365 Account

1. Select the item(s) you would like to restore. You can also choose to restore backed up file from a specific backup job of your choice using the Select what to restore drop-down menu at the top. Click Next to proceed when you are done with the selection.

| 0                                                                                                    | AhsayOBM                                                                                                    | _ <b>D</b> X                  |
|----------------------------------------------------------------------------------------------------|----------------------------------------------------------------------------------------------------|-------------------------------|
| Select What to restore<br>Choose from files as of job  04/11/20<br>Show filter                                                                                                    |                                                                                                    | stored                        |
| Folders         Image: Construction of the system         Image: Construction of the system         I | Name         Date modified           ✓         Item 1         01/14/2019 10:07           ✓         Item 3         01/14/2019 10:07           ✓         Item 4         01/14/2019 10:07           st         ✓         Item 5         01/14/2019 10:07 | Size<br>0<br>0<br>0<br>0<br>0 |
| Restore to local computer Search                                                                                                    | Items per page 50 💊                                                                                                    | ✓ Page 1/1 ▼                  |
|                                                                                                    | Previ                                                                                                    | ious Next Cancel Help         |

2. Choose from the following three (3) options on where you want your items to be restored. Select the **Alternate Office 365 Account**.

Input the Username, Password, App password, and choose the region for the other Office 365 account.

| • AhsayOBM -                                                                                   | D X  |
|------------------------------------------------------------------------------------------------|------|
| Choose Where The Items To Be Restored<br>Restore items to<br>Original location                 |      |
| <ul> <li>Alternate location</li> <li>Alternate Office 365 account</li> <li>Username</li> </ul> |      |
| ronnie.chan@ahsaybackup.onmicrosoft.com                                                        |      |
| Account password                                                                               |      |
| App password<br>(Required if Multi-Factor Authentication is enforced)                          |      |
| ••••••                                                                                         |      |
| Region<br>Global V                                                                             |      |
| Access the Internet through proxy                                                              |      |
| Test                                                                                           |      |
| Mode                                                                                           |      |
| Overwrite when exist                                                                           |      |
| Show advanced option                                                                           |      |
| Previous Next Cancel                                                                           | Help |
| Region                                                                                         |      |
| Global 🗸                                                                                       |      |
| Global                                                                                         |      |
| China                                                                                          |      |
| Germany                                                                                        |      |

# 3. Select a **Mode**:

# Mode Overwrite when exist Overwrite when exist Skip when exist

#### • Overwrite when exist

If the data that you will be restoring is already available in the alternate Office 365 account, then you have a choice to still overwrite the existing data.

• Skip when exist

If the data you will be restoring is already available in the alternate Office 365 account, then you have a choice to skip and move to the next one.

4. Click the **Show advanced option** to configure other restore settings.

| 0 | AhsayOBM                                                                                    |
|---|---------------------------------------------------------------------------------------------|
| С | hoose Where The Items To Be Restored                                                        |
|   | Restore items to Original location Alternate location Alternate Office 365 account Username |
|   | ronnie.chan@ahsaybackup.onmicrosoft.com                                                     |
|   | Account password                                                                            |
|   | App password<br>(Required if Multi-Factor Authentication is enforced)                       |
|   | •••••                                                                                       |
|   | Region<br>Global V                                                                          |
|   | Access the Internet through proxy                                                           |
|   | Test                                                                                        |
|   | Mode                                                                                        |
|   | Overwrite when exist                                                                        |
|   | Show advanced option                                                                        |
|   | Previous Next Cancel Help                                                                   |

**Verify checksum of in-file delta files during restore** - By enabling this option, the checksum of in-file delta files will be verified during the restore process. This will check the data for errors during the restore process and create a data summary of the in-file delta files which will be included in the report.

5. Click **Next** to proceed.

| 0 | AhsayOBM                                                                                                    |                           |
|---|----------------------------------------------------------------------------------------------------|---------------------------|
|   | Choose Where The Items To                                                                                                    | o Be Restored             |
|   | Restore items to<br>Original location<br>Alternate location<br>Alternate Office 365 account<br>Username<br>ronnie.chan@ahsaybackup.onmicrosoft.com |                           |
|   | Account password                                                                                                    |                           |
|   | •••••                                                                                                    |                           |
|   | App password<br>(Required if Multi-Factor Authentication is enforced)                                                                              |                           |
|   | •••••                                                                                                    |                           |
|   | Region<br>Global V<br>Access the Internet through proxy                                                                                            |                           |
|   | Test                                                                                                    |                           |
|   | Mode<br>Overwrite when exist                                                                                                    | ~                         |
|   | <ul> <li>Verify checksum of in-file delta files during restore</li> <li>Hide advanced option</li> </ul>                                            |                           |
|   |                                                                                                    | Previous Next Cancel Help |

6. **Test completed successfully** shows when the validation is successful, then click **Next** to continue.

| Last<br>update:<br>2020/04/29 public:documents_and_guides:v8:obm:office-365-windows:restore-backup-items-from-site-collections https://wiki.ahsay.com/doku.php?id=public:documents_and_guides:v8:obm:office-365-windows:rest<br>13:38 | ore-backup-items-from-site-collections |
|----------------------------------------------------------------------------------------------------|----------------------------------------|
| O AhsayOBM                                                                                                    | _ <b>D</b> X                           |
|                                                                                                    |                                        |
| Choose Where The Items To Be Resto                                                                                                    | ored                                   |
|                                                                                                    |                                        |
| Restore items to                                                                                                    |                                        |
| <ul> <li>Original location</li> <li>Alternate location</li> </ul>                                                                                                    |                                        |
| Alternate location     Alternate Office 365 account                                                                                                    |                                        |
| Username                                                                                                    |                                        |
| ronnie.chan@ahsaybackup.onmicrosoft.com                                                                                                    |                                        |
| Account password                                                                                                    |                                        |
|                                                                                                    |                                        |
| App password                                                                                                    |                                        |
| (Required if Multi-Factor Authentication is enforced)                                                                                                    |                                        |
| •••••                                                                                                    |                                        |
| Region                                                                                                    |                                        |
| Global 🖌                                                                                                    |                                        |
| Access the Internet through proxy                                                                                                    |                                        |
|                                                                                                    |                                        |
| Test completed successfully                                                                                                    |                                        |
| Mode                                                                                                    |                                        |
| Overwrite when exist                                                                                                    |                                        |
| Varify sharkeym of in file delta files during sectors                                                                                                    |                                        |
| Verify checksum of in-file delta files during restore                                                                                                    |                                        |
| Hide advanced option                                                                                                    |                                        |
| Previous Next                                                                                                    | Cancel Help                            |

7. Click **Change** to select an alternate Site Collection / Site on which the data will be restored. Click on the dropdown arrow to view the available Sites.

| 0 | AhsayOBM                                                                                 |      |
|---|------------------------------------------------------------------------------------------|------|
|   | Alternate Location                                                                       |      |
|   | Office 365 account ronnie.chan@ahsaybackup.onmicrosoft.com Site Collection / Site Change |      |
|   |                                                                                          |      |
|   | Previous Next Cancel                                                                     | Help |

| 0 | AhsayOBM                                                                                                    | _ 🗆 X     |
|---|----------------------------------------------------------------------------------------------------|-----------|
|   | A house of the second second |           |
|   |                                                                                                    |           |
|   |                                                                                                    |           |
|   | Change Site Collection / Site                                                                                                    |           |
|   | <ul> <li>□ Office 365</li> <li>□ Site Collections</li> <li>□ M ahsaybackup-my.sharepoint.com</li> <li>□ M ahsaybackup.sharepoint.com</li> <li>□ M ahsaybackup.sharepoint.com</li> <li>□ M ahsaybackup.sharepoint.com/search</li> </ul>                                                                                                    |           |
|   |                                                                                                    |           |
|   |                                                                                                    |           |
|   |                                                                                                    |           |
|   |                                                                                                    |           |
|   |                                                                                                    |           |
|   |                                                                                                    |           |
|   |                                                                                                    |           |
|   |                                                                                                    |           |
|   |                                                                                                    | OK Cancel |
|   | Previous Next Ca                                                                                                    | ncel Help |

| • | AhsayOBM                                                      | - 🗆 X |
|---|---------------------------------------------------------------|-------|
|   |                                                               |       |
|   | Alternate Location                                            |       |
|   | Alternate Location                                            |       |
|   |                                                               |       |
|   | Office 365 account                                            |       |
|   | ronnie.chan@ahsaybackup.onmicrosoft.com                       |       |
|   | Site Collection / Site                                        |       |
|   | Office 365/Site Collections/ahsaybackup.sharepoint.com Change |       |
|   |                                                               |       |
|   |                                                               |       |
|   |                                                               |       |
|   |                                                               |       |
|   |                                                               |       |
|   |                                                               |       |
|   |                                                               |       |
|   |                                                               |       |
|   |                                                               |       |
|   |                                                               |       |
|   |                                                               |       |
|   | Draviour Corsel                                               | Holp  |
|   | Previous Next Cancel                                          | Help  |

Click Next to proceed.

8. Select the temporary directory for storing temporary files, such as delta files when they are being merged, click **Restore** to start the restoration

×

9. Restore is completed. Click the  $\square$  to show the log of the restoration.

| 0020/04/29 Point declarents_inte_grades roles |                                                                                                    | AhsayOBM        | _ 0   | x  |
|-----------------------------------------------|----------------------------------------------------------------------------------------------------|-----------------|-------|----|
|                                               |                                                                                                    | Restore         |       |    |
| Office 30                                     | Client Run Office                                                                                            | e 365 Backup    |       |    |
| G                                             | AhsayCBS (Host: 10.4<br>Restore Complete<br>Estimated time left<br>Restored<br>Elapsed time<br>Transfer rate | ed Successfully | G     |    |
|                                               |                                                                                                    |                 | Close | lp |

|      |                                                                                                    | Show   | All            | ~ |
|------|----------------------------------------------------------------------------------------------------|--------|----------------|---|
| Type | Log                                                                                                    |        | Time           |   |
|      | Start [ AhsayOBM v8.1.1.50 ]                                                                                             | 04/12  | /2019 13:12:15 |   |
| ŏ    | Downloading "Office 365/Site Collections/ahsay.sharepoint.com/sites/test/meta.si" (Total 326k bytes)                     |        | /2019 13:12:17 | - |
| ŏ    | Downloading "Office 365/Site Collections/ahsay.sharepoint.com/sites/test/Subsites/scenario_2/meta.si" (Total 322k bytes) |        | /2019 13:12:18 |   |
| ŏ    | Creating Site "Scenario_2 (https://ahsaybackup.sharepoint.com, /sites/test/scenario_2)"                                  |        | /2019 13:12:18 |   |
| -    | Site "Scenario_2 (https://ahsaybackup.sharepoint.com, /sites/test/scenario_2)" is created                                |        | /2019 13:12:27 |   |
| ŏ    | Downloading "Office 365/Site Collections/ahsay.sharepoint.com/sites/test/Lists and Libraries/Site Assets/meta.lt" (Total |        | /2019 13:12:27 |   |
| ð    | Creating Document library "Site Assets"                                                                                  |        | /2019 13:12:28 |   |
| ð    | Document library "Site Assets" is created                                                                                | 04/12/ | /2019 13:12:29 |   |
| ð    | Downloading "Office 365/Site Collections/ahsay.sharepoint.com/sites/test/Lists and Libraries/Site Assets/meta.lc" (Total | 04/12/ | /2019 13:12:30 |   |
| Õ    | Downloading "Office 365/Site Collections/ahsay.sharepoint.com/sites/test/Lists and Libraries/Site Assets/meta.lf" (Total | 04/12/ | /2019 13:12:31 |   |
| Õ    | Downloading "Office 365/Site Collections/ahsay.sharepoint.com/sites/test/Lists and Libraries/Site Assets/meta.lc" (Total | 04/12/ | /2019 13:12:33 |   |
| Õ    | Downloading "Office 365/Site Collections/ahsay.sharepoint.com/sites/test/Lists and Libraries/Site Assets/meta.lf" (Total | 04/12/ | /2019 13:12:33 |   |
| 0    | Downloading "Office 365/Site Collections/ahsay.sharepoint.com/sites/test/Lists and Libraries/Site Assets/_sitelconjpg    | 04/12/ | /2019 13:12:34 |   |
| 0    | Creating Document "/SiteAssets/_siteIconjpg"                                                                             | 04/12/ | /2019 13:12:35 |   |
| 0    | Downloading "Office 365/Site Collections/ahsay.sharepoint.com/sites/test/All Files/SiteAssets/_sitelconjpg" (Total 2k    | 04/12/ | /2019 13:12:35 |   |
| 0    | Document "/SiteAssets/_siteIconjpg" is created                                                                           | 04/12/ | /2019 13:12:36 |   |
| 0    | Downloading "Office 365/Site Collections/ahsay.sharepoint.com/sites/test/Lists and Libraries/Site Assets/_sitelconpn     | 04/12/ | /2019 13:12:37 |   |
| 0    | Creating Document "/SiteAssets/_siteIconpng"                                                                             | 04/12/ | /2019 13:12:37 |   |
| 0    | Downloading "Office 365/Site Collections/ahsay.sharepoint.com/sites/test/All Files/SiteAssets/_siteIconpng" (Total 44    |        | /2019 13:12:37 |   |
| 0    | Document "/SiteAssets/_siteIconpng" is created                                                                           |        | /2019 13:12:38 |   |
| 0    | Downloading "Office 365/Site Collections/ahsay.sharepoint.com/sites/test/Lists and Libraries/Site Assets/meta.lf" (Total |        | /2019 13:12:38 |   |
| 0    | Downloading "Office 365/Site Collections/ahsay.sharepoint.com/sites/test/Lists and Libraries/Site Assets/meta.lc" (Total |        | /2019 13:12:40 | _ |
| 0    | Downloading "Office 365/Site Collections/ahsay.sharepoint.com/sites/test/Lists and Libraries/Site Assets/ sitelconjpg    | 04/12/ | /2019 13:12:41 |   |

10. To check if the selected site from Site Collections is fully restored, login and check the SharePoint. As you can see on our example screen shot below, Ronnie Chan is logged in and the ahsay.sharepoint.com/sites/test is completely restored in another Office 365 account.

Last update: 2020/04/29 Ja338 d<sup>1</sup> తి ? SharePoint RC BROWSE PAGE My account  $\times$ Home Ronnie Chan Scenario\_2 ronnie.chan@ahsaybackup.onm My profile RC Welcome to my blog My account Categories Events Personalize this Page Thursday, April 11, 2019 Sign out Ideas This is where I'll be sharing my thoughts on Opinions I might even share pictures, videos and link: ADD CATEGORY If I catch your interest, let me hear from you Archives April by Ronnie Chan at 3:14 PM 0 comments | Email a link Edit OLDER POSTS

From: https://wiki.ahsay.com/ - **Ahsay Wiki** 

Permanent link: https://wiki.ahsay.com/doku.php?id=public:documents\_and\_guides:v8:obm:office-365-windows:restore-backup-items-from-site-collections

Last update: 2020/04/29 13:38